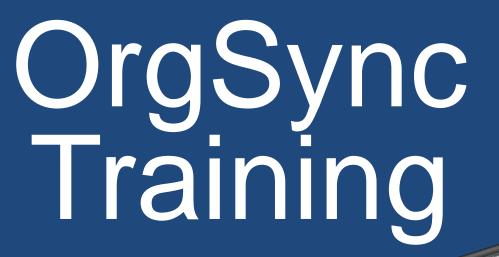

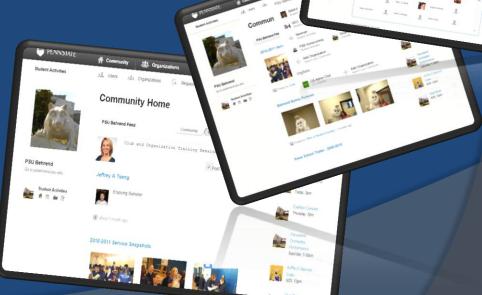

## The Basics: A Review

- Each club has its own portal this is your space that allows potential new members to view basic information about your club; contact information, club meeting times, who is welcome
  - Keep this information up to date as this is first impression of the club to new students and potential members

## The Basics: Community Home

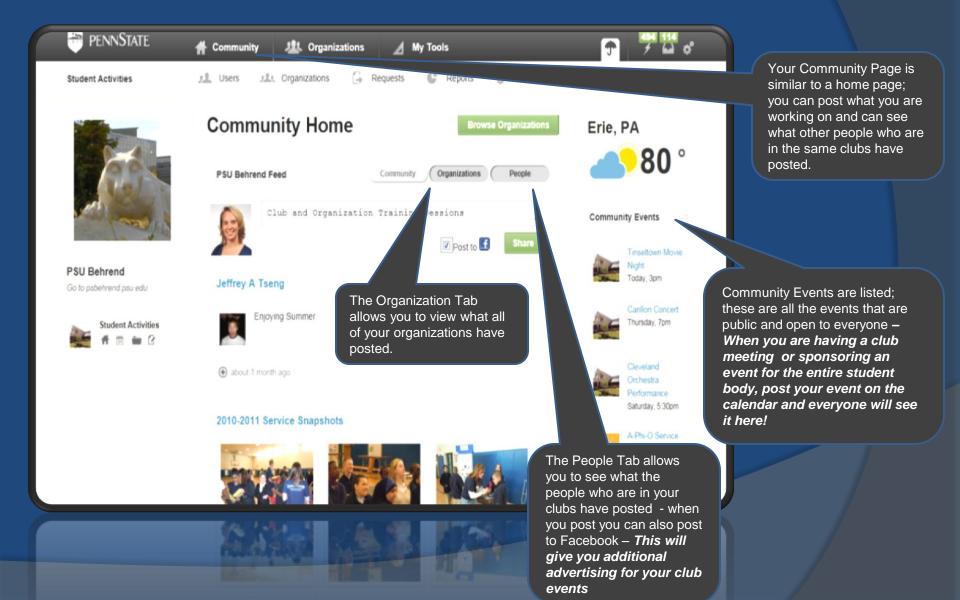

# Organizations

Organization button will take you to all of the groups you have joined.

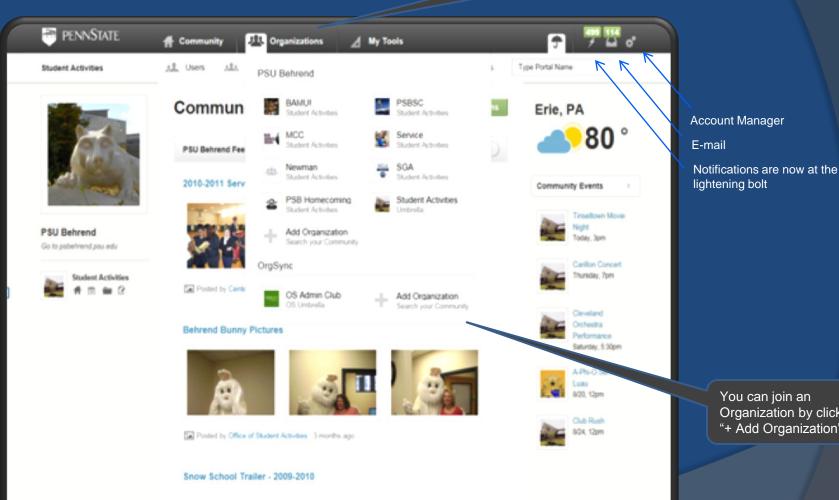

You can join an Organization by clicking on "+ Add Organization"

## The Basics: Community Home Page

This feature can help with **recruitment** and **attendance** at meetings a programs if used effectively from the beginning of the year.

1 2

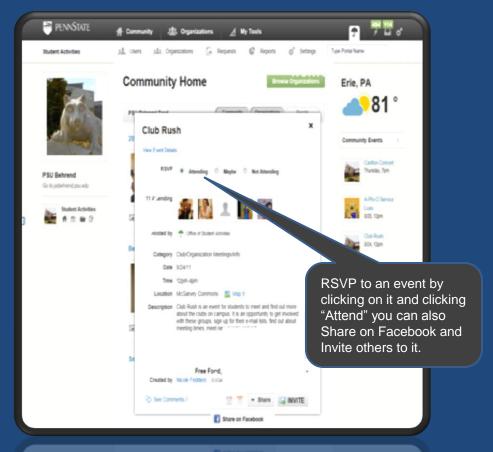

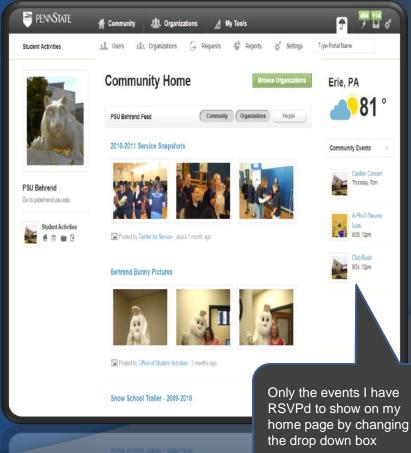

# Organization Level

Click on "Organizations" to view clubs you are a member and to search for other groups.

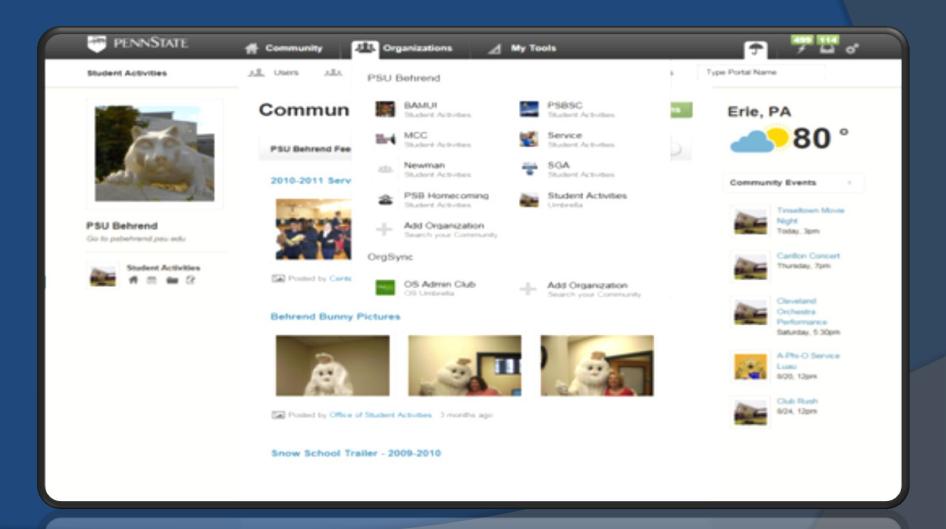

## My Tools

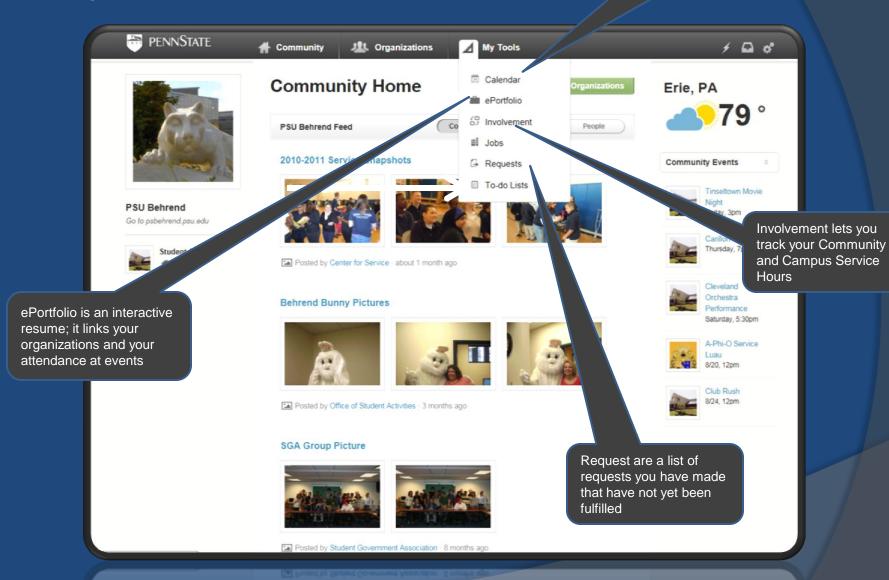

# Managing your Organization

- The President can decide who will have Administrative Rights
- If you are the President and you DON'T have administrative rights, please stop in to Student Activities
- Administrative Rights give member 100% access to the OrgSync Portal, to edit, and to determine other member's administrative rights
- Only Administrators can see the "Settings" button on the left hand side
- OrgSync suggests having minimal Administrators

# Managing Members

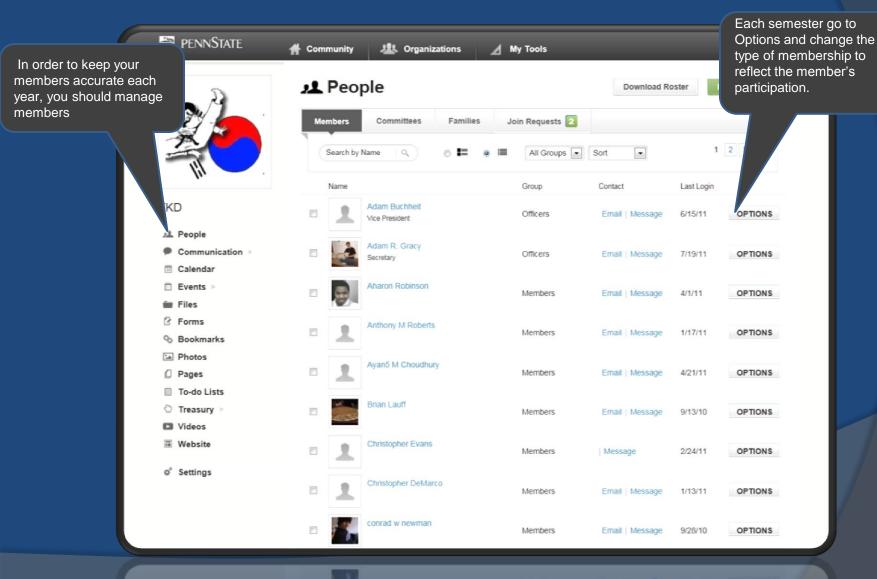

# Managing Members

You can delete members of people you have never seen participate – you can do this individually.

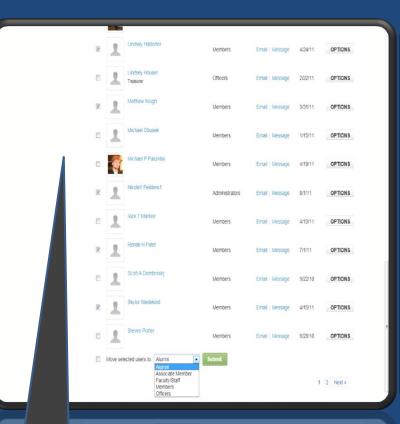

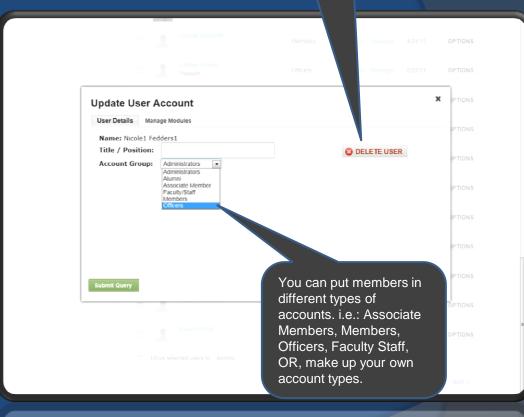

Manage members at once by checking next to multiple members' names and changing them all to the same account type. i.e.: alumni at the end of each semester

# Managing Members

Check "join requests" and utilize this for RECRUITMENT – people requesting to join are already interested, make sure you follow up to keep their attention.

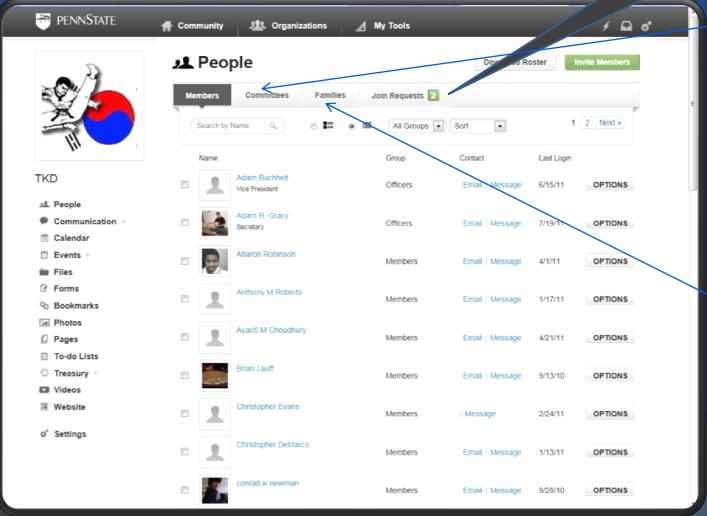

Committees organize and manage your organization's committees and their members, equip your committees with tools to collaborate and effectively operate.

Leaders can easily message all the members of a particular Committee and you can export a list of your Committees and their members' contact information into an Excel.

The Family tool carries much of the same functionality as committees, however each member of your organization may only be a part of one family. Families are a great way to divide members into groups and ensure that all members are accounted for.

## Communicating with Members

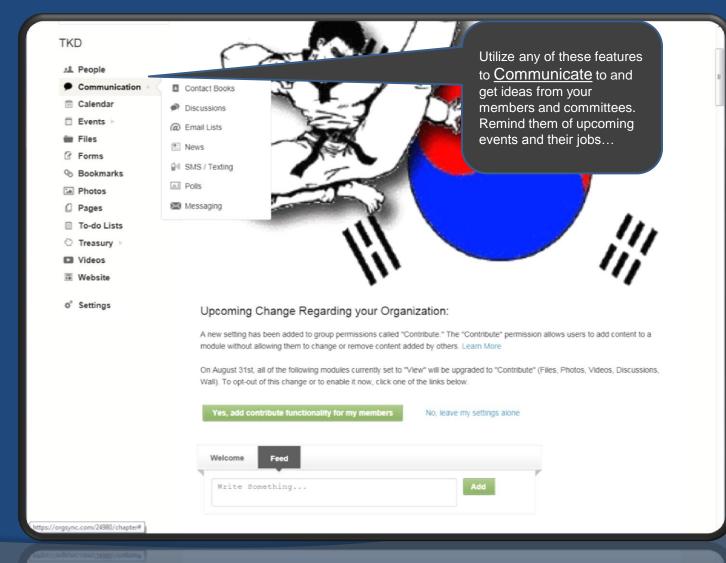

Contact Books serve as an online rolodex that keeps track of important contact information for future officers to access. If your group always uses the same DJ or orders food from the same restaurant, put the information here.

Create an online **Discussion** for members to discuss

Email Lists allows you to message several people at once from your account list and your contact book. This could be for off campus contacts.

**News** allows you to post any pieces of information your club needs to know or any new policies that affect your governance.

Text your members and remind them of meetings or events. They can opt out of this function per club.

Polls allow you to ask one question and get an answer from your members.

Messaging – you can message/e-mail all your members or different account types. i.e: all the officers + admins.

## Calendars

The Calendar under "My Tools" is the PUBLIC Calendar – these events are open to all students. If your club is having a meeting or open event, put the event here.

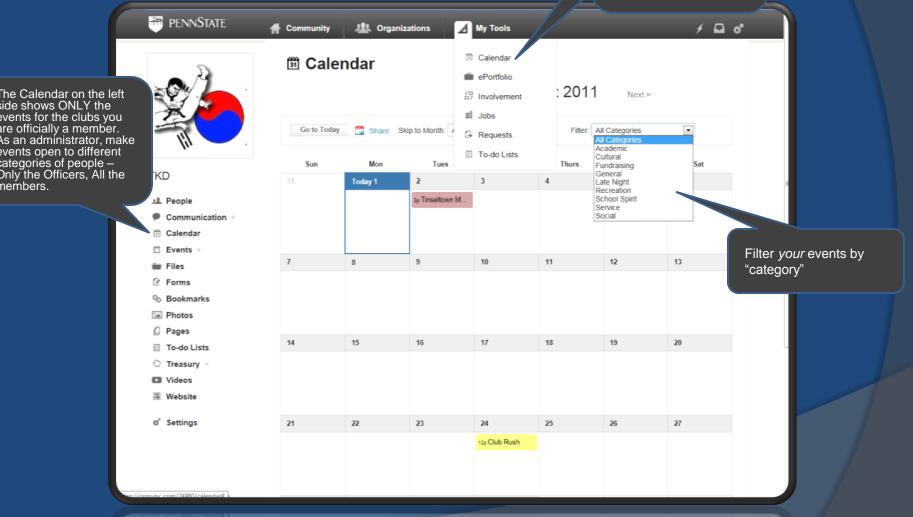

# Creating an Event

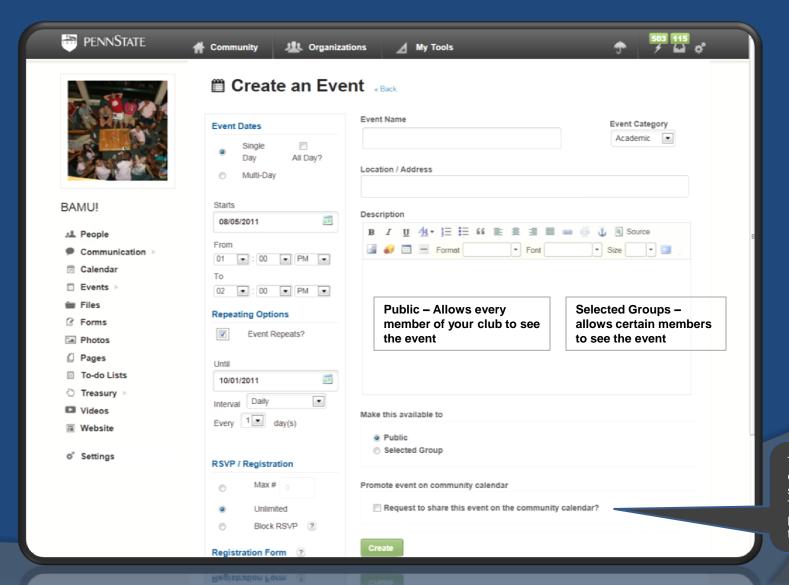

This allows the entire campus to see the event, sent out in the BAMU Text service, and it gets put into the weekly e-mail from Student Activities

## Putting events on the Calendar

- Default allows only administrators to add to the calendar
- Click "Calendar" on the left side
- Under "Make Available To" will give viewing rights to certain groups
- Click "Community Calendar" to make public to everyone
- Fill in all the information under ALL the drop boxes
- ALWAYS add name and contact information to "description" box – this will allow community events to pull into the ListServe through an RSS Feed properly.

# Tracking Attendance

- After putting events on the calendar
- Have members "RSVP" to the meeting/event
- They can Share on Facebook for additional marketing/publicity
- Secretaries can manage attendance and keep records of people attending
- Attendance is tracked for future reference

### Events

If members need to fill out a form before attending the event. They won't be able to "RSVP" until the form is filled out.

i.e: CPR Training, Behrend's Leadership Conference -

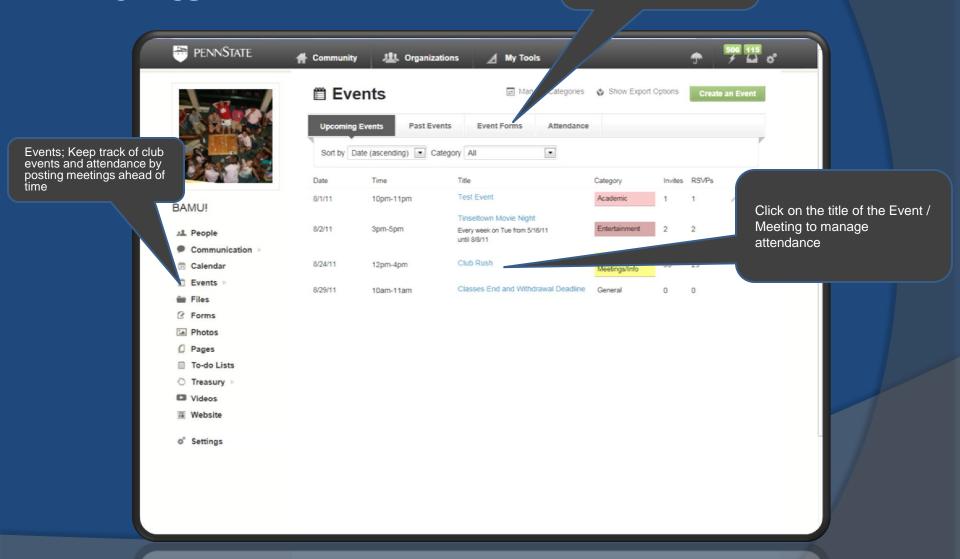

## Managing Members' Attendance

- Olick on "Events"
- Click on the title of the event
- Click the "Participation" tab
- Click "Manage Participation"
- Click on the members that attended
- Click "Create List"
- Click Details
- Mark the attendee as: Attended, Partial, Excused, Absent, or leave as unmarked

## Managing Members' Attendance

- Timesheets can be used for managing required attendance for club
- If it is Community or Campus Service/Philanthropy, please use Involvement under "Tools" so it can be traced campus wide – this will hopefully be connected to e-Portfolio in the near future

## Files

 Upload Files for your club members to see

View Files from The Office of Student

**Activities Umbrella** 

The green umbrella lets you know the information comes from The Office of Student Activities

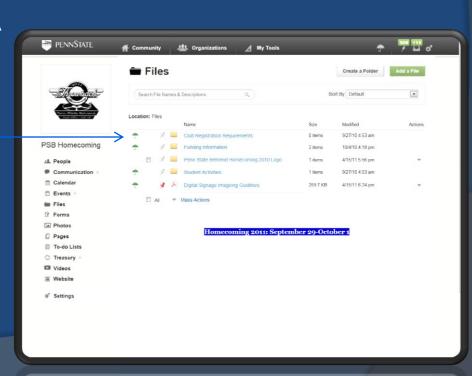

## Forms

- Create a Survey for your members by using Forms
- Complete Treasury Request Form online: an e-mail gets sent to Dianna, Justin and myself
- Upload a Digital Signage advertisement

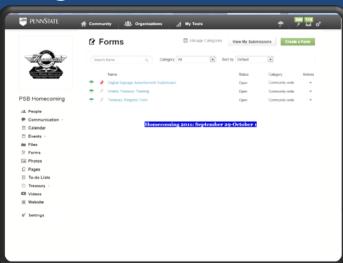

## To Create your own Survey/Form

- Click Forms on the left hand side
- Olick "Create a Form"
- Create "Settings"
- "Design" the Form
- "Approve" the Form
- O DOUBLE CHECK YOUR FORM FOR ACCURACY!!!

## **Photos**

- Upload Photos or graphics
- Create an Album for your members to share
- Tag members in the photos

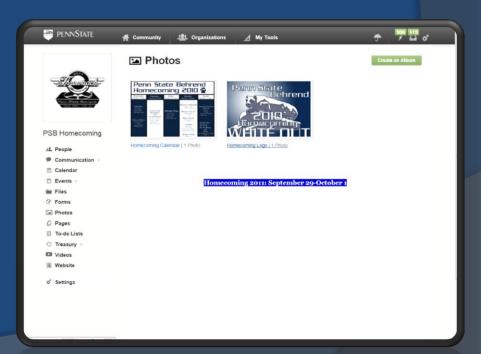

# Pages

 Provide your organization, or selected groups within your organization, with information and knowledge to enhance their experience.

#### How to create a custom Page:

- Go to Pages > "Create a Page"
- Enter a Name and then your content and customize the look and feel of the page using the Rich Text Editor, which is similar to Microsoft Word.
- Select Public to publish this page and create the custom URL, or select specific account groups and/or Committees to share the page with internally.
- Click "Submit"
- Click Edit to edit contents of current page and click Delete to remove entire page

# Having difficulty delegating?

- Or difficulty with people completing tasks?
- Use "To Do Lists"
- At the meeting discuss upcoming projects and ideas
- Have people volunteer for task
- Use the to-do-lists at the meeting as a visual and follow up reminders later!!!

## To-Do-Lists

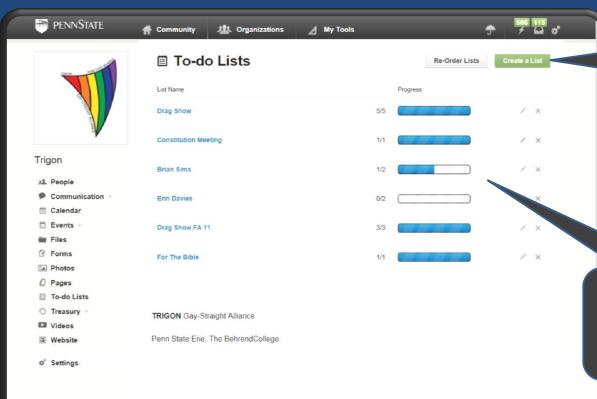

Create lists based on all your different projects; Make lists open to the Public (your club members) or to Selected Groups

Easily look to see what events have had their task completed, and what events still need work!

## To-Do-Lists

Notifications are now at the lightening bolt

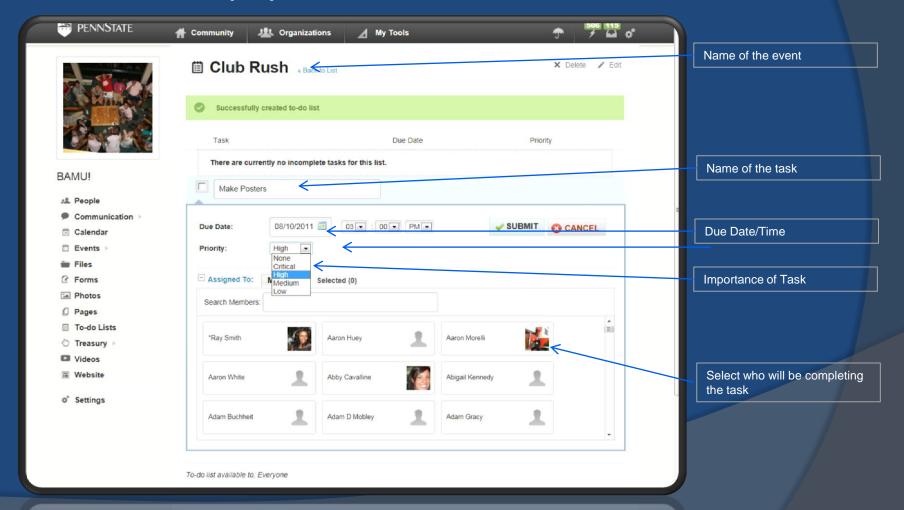

## To-Do-Lists

Once the task has been competed the member can check it off of the "to-do-list"

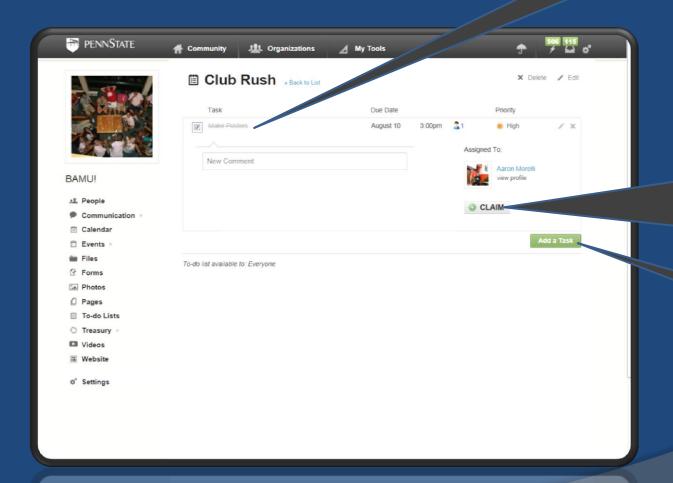

If the assigned student did not complete the assignment another member can "claim" and complete the task – this could be useful at meetings for those members who always volunteer, but never follow through.

There can be as many tasks as necessary under each Event.

# Treasury: Checkbook

PENNSTATE Organizations / My Tools Community **Penn State Behrend Homecoming Committee** Welcome Upcoming Events See All Club Rush Write Something ... 8/24, 11:15am Treasurers can EASILY keep track of all their payments and Birthdays **PSB** Homecoming Online Treasury Training expenses by using the laura gg ruppel If you are taking Treasury Training for club officer renewal, please answer the following Checkbooks A People questions to complete your training. Communication ff Calendar Fill Out Form Download PDF □ Events Posted by Office of Student Activities - 4 days ago Files @ Forms Club Rush Photos We need members to volunteer to run the Homecoming Committee table at Club Rush. Those Pages who sign up to be there before 12 and after 4 will be in charge of setting/cleaning up which To-do Lists should only take a few minutes. Those who volunteer for the table between 12 and 4 will be in udents to sign up for the Homecoming Committee by interacting with them, Treasury Checkbooks rays, etc. This is an easy but important event, so please help out as much Videos I Invoices ₩ Website Wednesday, Aug 24, 11:15am Reed/McGarvey Commons o Settings Attending Maybe Not Attending Posted by Ashton Beers 5 days ago i'm available for the entire event, so don't be worried

# Treasury: Checkbook

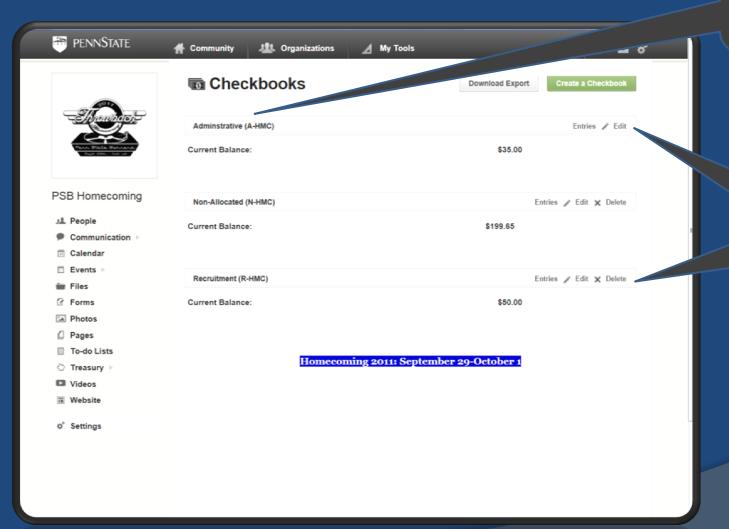

Your 3 accounts are listed for you and are up to date as of July 1, 2011

Treasurers will be responsible for keeping track of what is spent or earned throughout the year.

See Justin Wheeler for up to date information and Treasury Training for details on tracking!

# Treasury: Invoice

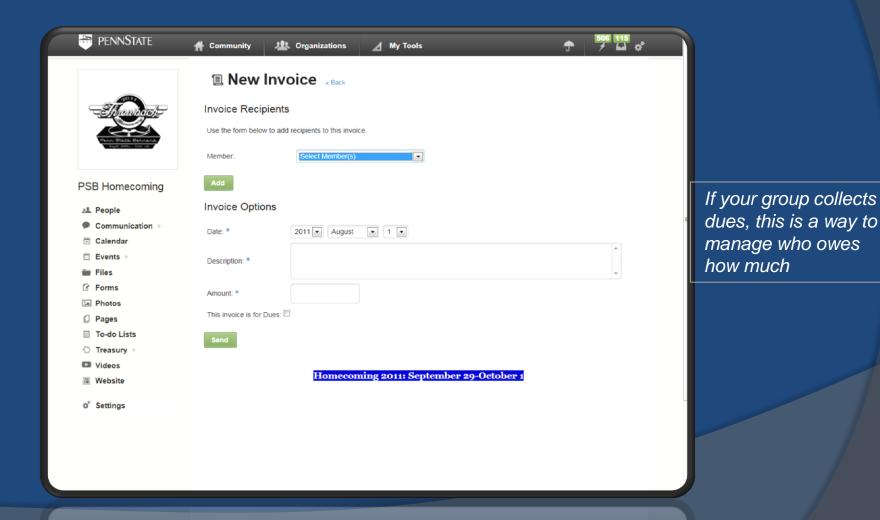

## Videos

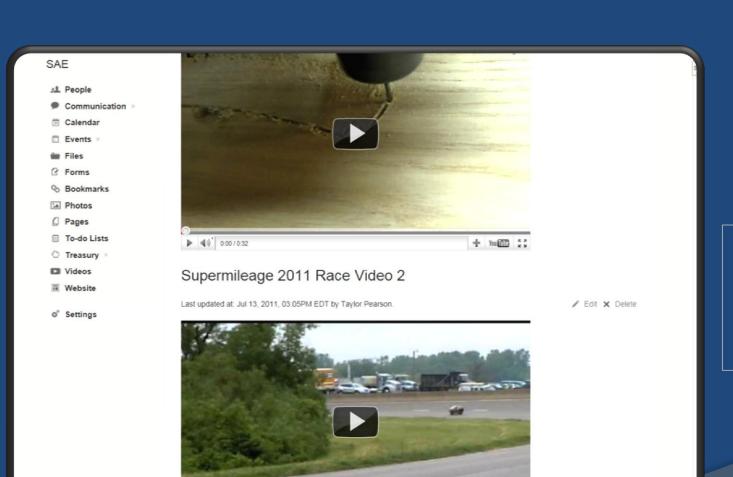

Upload videos of competitions or events. Make videos open to the public or to certain groups in your portal.

▶ 4:0° 0:00 / 0:00

+ You@D 55

## Website Builder

- If your club wants a personal website
   OrgSync is an easy way to do it
- If you have a webmaster or anyone who has coding/html background, it should be fairly easy
- Make sure all material on the website follow Penn State Policy and is appropriate to the public
- It is "fair" it is the WORLD WIDE WEB

## Website

The website builder allows you to create pages, contact page, event list and more!

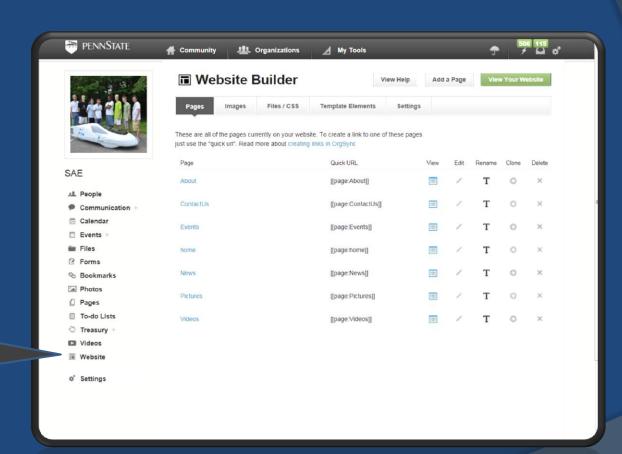

## Website

- Your club wants a website and doesn't have anyone who knows how to create it???!!!
- Don't worry Student Activities is here to help –
- Stop by "The Drawing Board" and set up an appt. with Ben Strunk
- It is Ben's job to help clubs create websites!

# Settings: Account Groups

- Only Administrators have the authority to change settings
- Allows privileges to varying Account Groups
- Allows viewable rights to varying Account Groups
- This is why OrgSync creators suggest minimal number of Administrators

# Settings: Account Groups

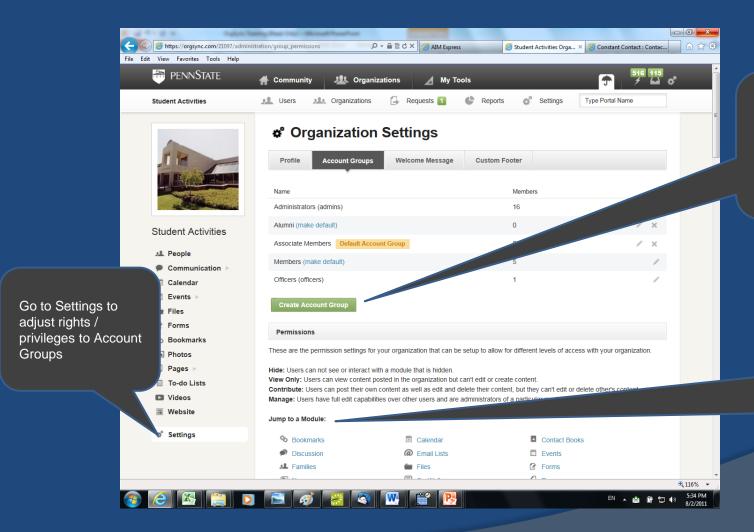

Use the Account Group names set by OrgSync OR Create your own!

Just don't delete/change Administrator!

Choose the Setting you would like to adjust, turn on or turn off.

# Settings: Account Groups

"Files" is turned ON - that means your club can upload, view and read files Files Administrators: Alumni: Hide Hide v Associate Members: Contribute ▼ Members: Manage Officers: Make this module visible to the public

Administrators have editing privileges for all Settings – this is the default and can't be changed. "Forms" is turned OFF – this means no one can upload, view, or contribute to form, including the Administrator of the group.

| Forms                                    | OFF    |
|------------------------------------------|--------|
| Administrators:                          |        |
| Alumni:                                  | Hide ▼ |
| Associate Members:                       | Hide ▼ |
| Members:                                 | Hide   |
| Officers:                                | Hide   |
| ☐ Make this module visible to the public |        |
|                                          |        |

Manage members by giving them access to Manage, Contribute, View Only, or Hide the information from them all together

# Privacy!!!!! Help protect your members by passing along this information!

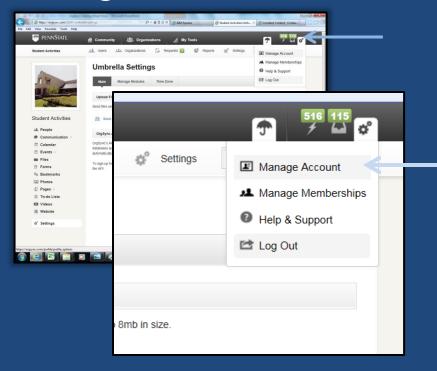

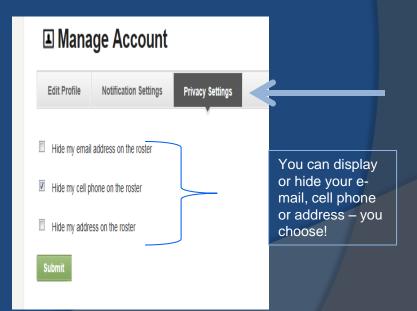

# Highlights

- e-Portfolio
  - Track your Involvement
  - Track your Academics
- Utilize: Academic and Career Planning Center Reed Union Building, Room 125, (Second Floor)

Phone: 814-898-6164

Internship Coordinator: Courtney Steding By tracking your leadership now, when you are ready to interview, there will be compilation of skills you have acquired, but more importantly you will be able to explain them at an interview!

# Highlights

- Involvement
  - Track your Community Service as an individual
  - Track your Community Service as part of a club
  - Track Donations to Philanthropic Agencies
  - Track your Campus Service
- Utilize: Center for Service Smith Chapel

**Phone**: 814-898-6609

- Coordinator of the Center for Service and Smith Chapel; Ian McGinnity
- By tracking your service now, when you are ready to interview, there will be compilation of skills you have acquired, but more importantly you will be able to explain them at an interview!

# Things to do

- Each semester, manage member types and move recently graduated students to "alumni status"
- Put all meeting dates on the Public Calendar (single day, repeating)
- Put all open Programs on the Public Calendar
- Update Club Settings
- Make sure your members know how to set privacy settings!
- Get other members involved: Service Chair, Webmaster... keeping members engaged, keeps members!